各位教師您好:

 為利本校選課系統資訊登錄及外籍學生選課所需,請臺端登入教職 員工訊系統填寫選照上之英文姓名,程序如下:

海 人學校首頁/點選校務行政資訊系統:

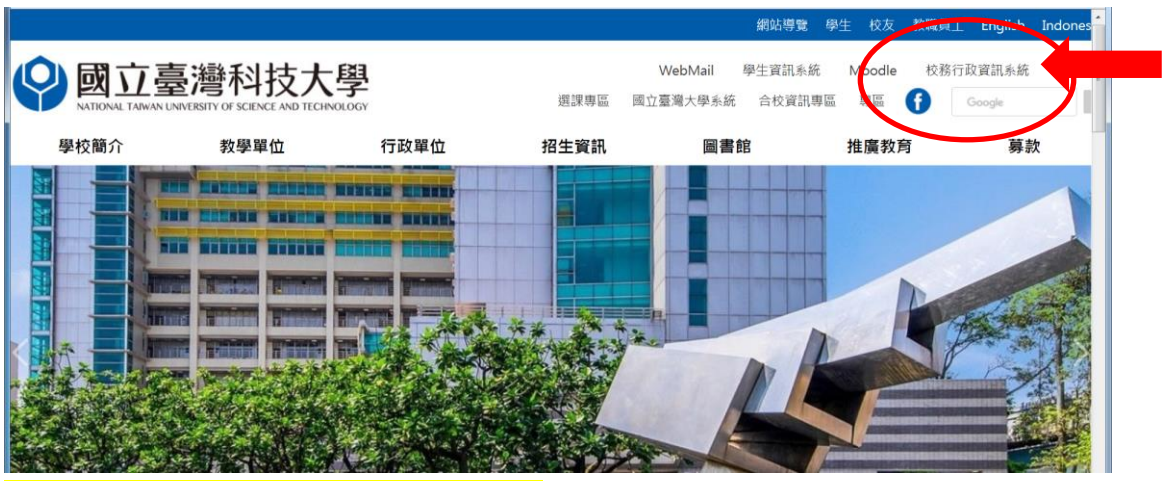

.)點選教職員工資訊系統:

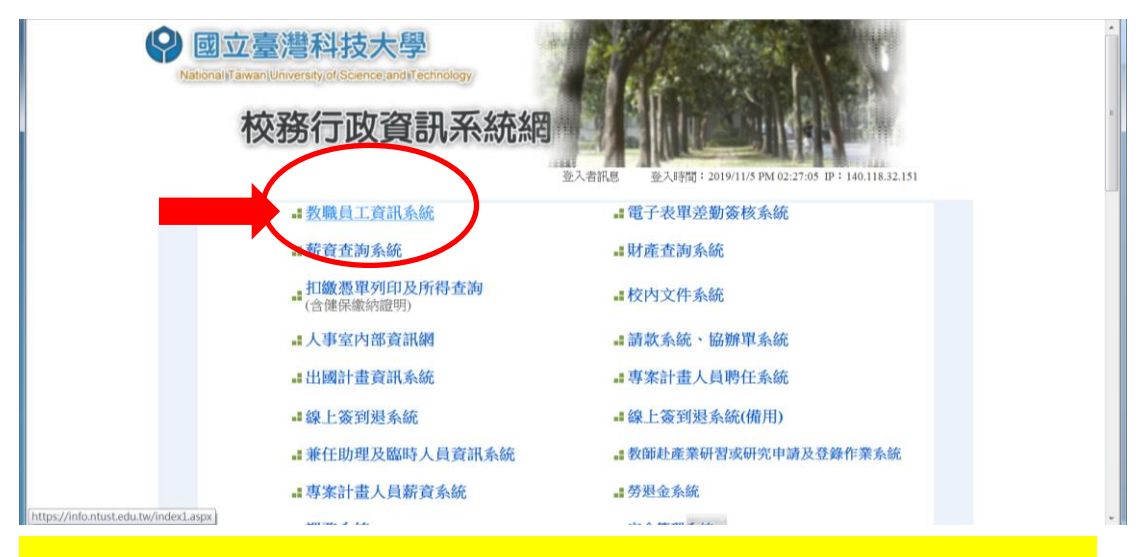

(三)點選:教職員工資訊系統**(**原**)**【成績輸入請由此進入】

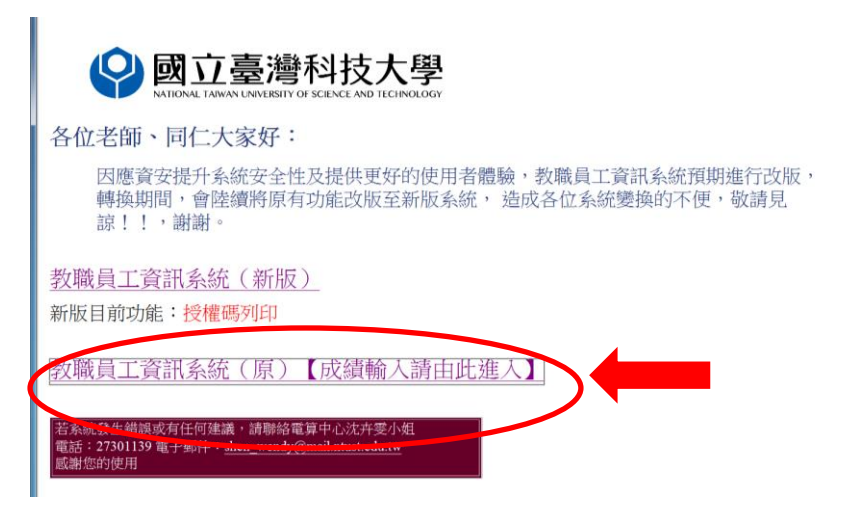

## (四)請輸入相關登入資料

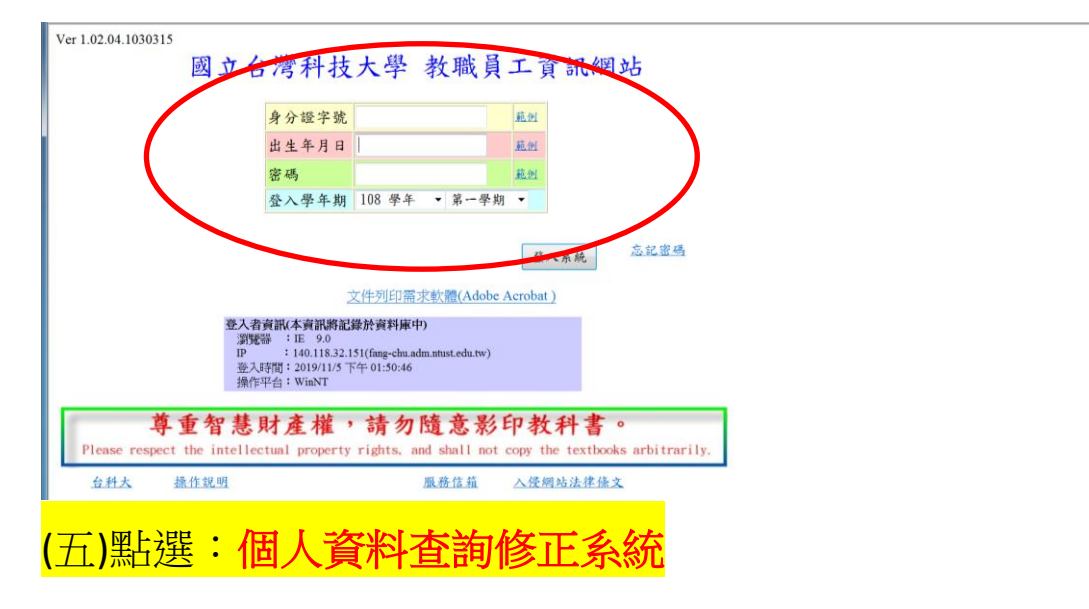

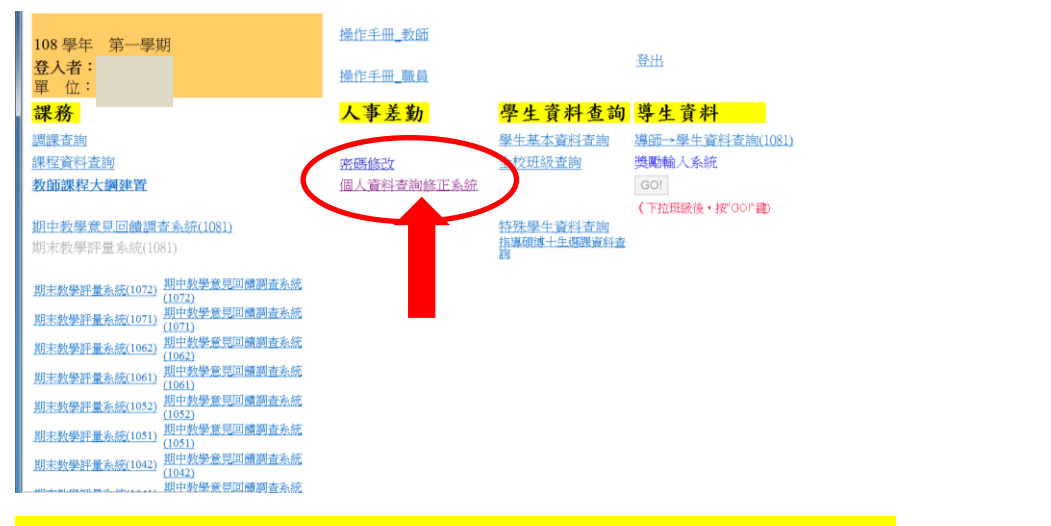

## (六)請輸入護照上之英文姓名後,按下修改確定

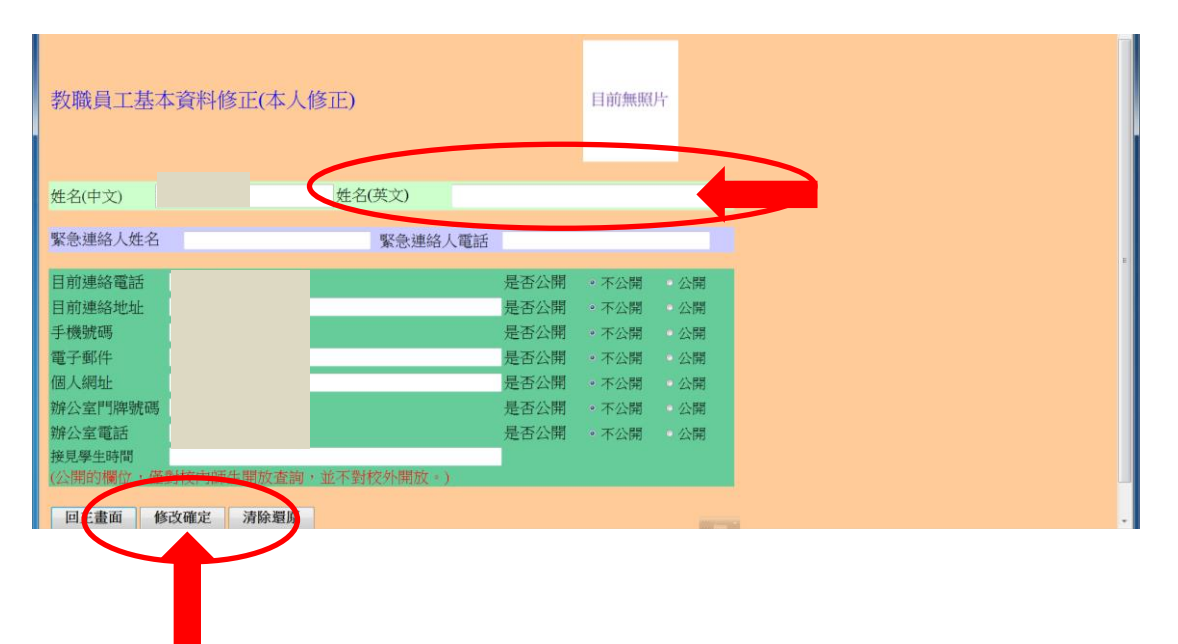